# <span id="page-0-0"></span>Introductory Linux Tutorial for Life Sciences Session 1: Unix, Linux and the command line

Teacher: Marcel Martin

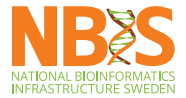

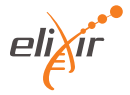

### Linux

#### Linux is a Unix-like operating system kernel

### Linux

#### Linux is a Unix-like operating system kernel

# Operating system (OS)

- "A software that manages hardware and software resources and provides common services for programs" [\(WP:Operating system\)](https://en.wikipedia.org/wiki/Operating_system)
- The OS starts when the computer is switched on

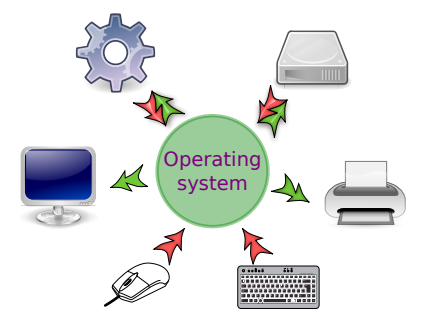

### Components of an operating system

- The kernel has exclusive control over the computer's resources (processor, memory, input- and output devices)
- Utilities are small programs that help with managing the system
- User interface allows interaction with the machine
	- Graphical user interface (GUI)
	- Command-line interface (CLI)
- An operating system conceived in the 1970s at AT&T Bell Labs
- Ancestor of many operating systems in use today:
	- macOS • Solaris  $\bullet$  Linux  $\bullet$

# Linux

- A free, Unix-like operating system kernel
- Published in 1991 by Linus Torvalds (University of Helsinki)
- It's Free Software: Source code free for all to copy, study, change and share
- Used nearly everywhere
	- Supercomputers
	- PCs
	- Android smartphones
	- TVs
	- Video game consoles

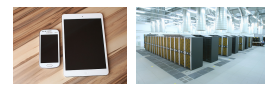

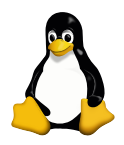

### **Distributions**

- Linux distributions bundle the Linux kernel with other software into a usable operating system
- Examples: Debian, Fedora, SUSE Linux, CentOS, . . .

### **Clarifications**

- "Linux" is technically only the kernel
- But we often say "Linux" when we mean the entire system
- ... and much of what we say about Linux also applies to any other Unix

### User interfaces

• An *interface* is a shared boundary across which computer components exchange information

> **GUI (graphical user interface)**

**CLI (command line interface)**

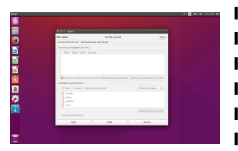

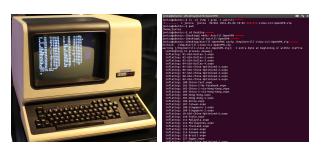

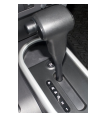

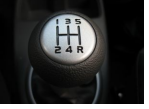

### Command-line interface

- User interacts with the computer by typing in instructions (commands)
- A text-based "conversation" between user and computer
- Why? I want to use the mouse!
	- Uses fewer resources
	- Works remotely
	- The only way to access some compute clusters
	- Many programs are command-line only
	- More powerful for certain tasks after you've learned it

# The shell

- The program that lets you type in and run commands
- We will use Bash (the Bourne Again shell)
- There are others: sh, csh, tcsh, zsh $<sup>1</sup>$ </sup>

Good to know:

- Even Windows has shells: cmd.exe and PowerShell
- Running macOS? You have Bash

 $1$ Bonus question: Why are these names so short?

Start your web terminal now if you haven't

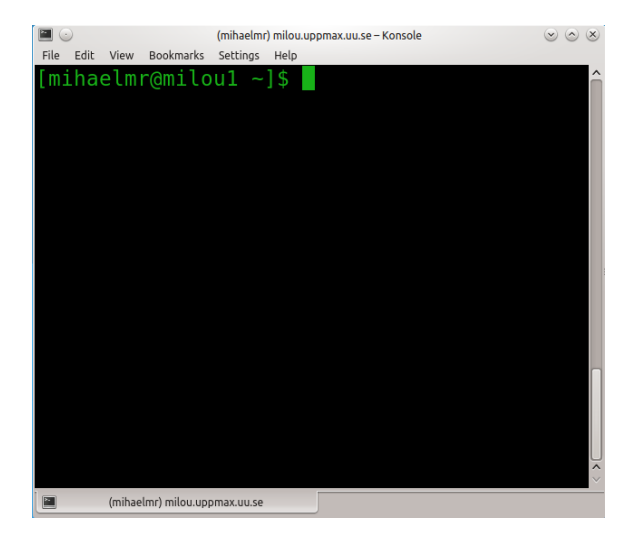

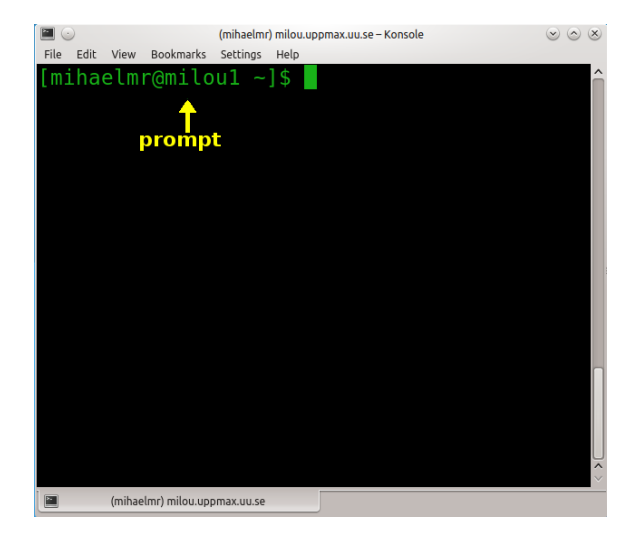

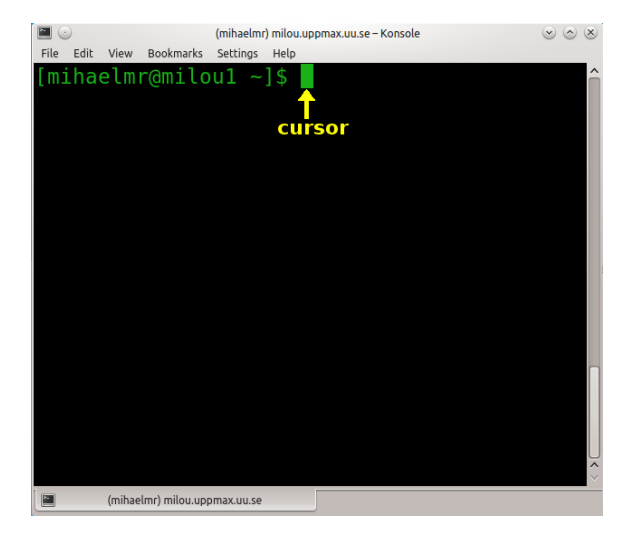

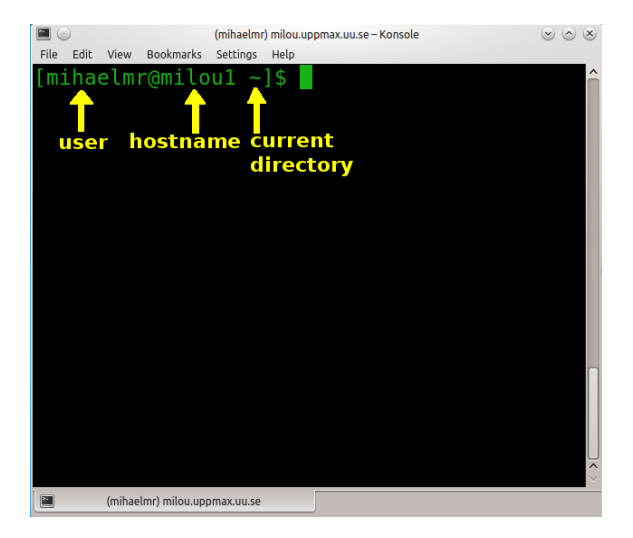

### Commands

A command is an instruction typed in at the command line and processed by the shell. Example:

echo Hello World

- The first "word" is the command  $(name)^2$
- The remaining "words" are the *arguments*
- They are separated by whitespace
- The meaning of the arguments varies from command to command.

 $2N$ ote ambiguity: "Command" can be the entire thing or just the initial part

# **Options**

- Arguments preceded by "-" are called *options* (or switches).
- They are used to change a command's behavior:

\$ ls aFile . txt  $$ 1s -1$ total 3 -r-- 1 teacher1 teachers 197 Dec 4 09:28 aFile.txt

 $\rightarrow$  1s -1 displays extra information

Try it now!

Documentation (often) describes how to use a command like this:

```
command [options] [-r \; \leq \; -\text{this} \; | \; -\text{that} \; ]argument [arguments ...]
```
- Parts enclosed in [ ] are optional
- Dots indicate that there can be more than one
- A  $\leq$  placeholder $>$  needs to be replaced with something useful

## Types of commands

- Internal (or builtin): The shell knows what to do. Example: echo, exit
- External: A program somewhere on the disk. Example: fastqc, samtools
- Most commands are external

### Keyboard shortcuts

- $\boxed{\uparrow}$  ,  $\boxed{\downarrow}$  navigate in command history
- $\boxed{\leftarrow}$  ,  $\boxed{\rightarrow}$  move the cursor back/forth along the current line
- $\boxed{\text{Ctrl}}$  a,  $\boxed{\text{Ctrl}}$  e move the cursor to start/end of the line •  $\boxed{\text{Ctrl}}$   $\boxed{\leftarrow}$  /  $\boxed{\rightarrow}$  – move from one word to another

### Autocompletion

- Write the first letters of a command or file name and press −−→−−→ (the tab key).
- If possible, the rest of the name is filled in automatically
- If nothing or only some letters are autocompleted, there are multiple possible completions
- Press tab a second time to see the possible completions
- Use this as often as possible! It saves time and avoids typos.

### First commands

Test a few commands. What do they do?

Note: Commands and file names are **case sensitive**  $(image.jpg \neq Image.JPG)$ 

- date
- who
- echo
- $\bullet$  1s

Try out the commands, and also use some keyboard shortcuts!

### First commands

Test a few commands. What do they do?

Note: Commands and file names are **case sensitive**  $(image.jpg \neq Image.JPG)$ 

- $\bullet$  date print the operating system date and time
- who determine the users logged on the machine
- echo print text
- $\bullet$  1s list files in the current directory

Try out the commands, and also use some keyboard shortcuts!

# Getting help

Getting help for a command:

help <command> – works if it is a builtin command

man <command> – works if a **man**ual page exists

command  $-\text{help or command } -\text{h} - \text{works if the command was}$ programmed to know about that option

#### Command: man – display manual pages

• Usage: man <command>

```
$ man whoami
NAME
    whoami - print effective userid
SYNOPSIS
    whoami [ OPTION] ...
DESCRIPTION
    Print the user name associated with the current
        effective user ID
    -- help display this help and exit
    -- version output version information and exit
AUTHOR
    Written by Richard Mlynarik
```
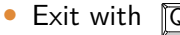

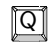

#### Command: help – show help for builtins

- Displays brief summaries of shell builtin commands
- Usage: help <command>

```
$ help pwd
pwd : pwd [- LP ]
    Print the name of the current working directory .
    Options :
      -L print the value of $PWD if it names the
          current working
                directory
...
```
### Command --help

• Usage: <command> --help

```
$ whoami -- help
Usage: whoami [OPTION]...
Print the user name associated with the current
    effective user ID .
Same as id -un .
      -- help display this help and exit
      -- version output version information and exit
```
# Summary

- **Unix** is a family of operating systems (OS)
- **Unix/Linux** OS can manage multiple users, multiple tasks, and networking
- The **shell** (Command Line Interpreter) is a program that reads commands typed into a terminal and executes them
- A **command** is an instruction typed in at the command line and processed by the shell